МІНІСТЕРСТВО ОСВІТИ І НАУКИ УКРАЇНИ Західноукраїнський національний університет Факультет комп'ютерних інформаційних технологій Кафедра комп'ютерних наук

## КІХТЯК Михайло Михайлович

# Математичне та програмне забезпечення підтримки маркетингових рішень в управлінні виробничими процесами / Mathematical Tools and Software for Marketing Decisions Support in the Production Processes Management

спеціальність: 121 - Інженерія програмного забезпечення освітньо-професійна програма - Інженерія програмного забезпечення

Кваліфікаційна робота

Виконав студент групи ІПЗм-21 М. М. Кіхтяк

Науковий керівник: к.т.н., доцент М. Я. Шпінталь

Кваліфікаційну роботу допущено до захисту:

 $20$  p.

Завідувач кафедри А. В. Пукас

ТЕРНОПІЛЬ - 2022

## ЗМІСТ

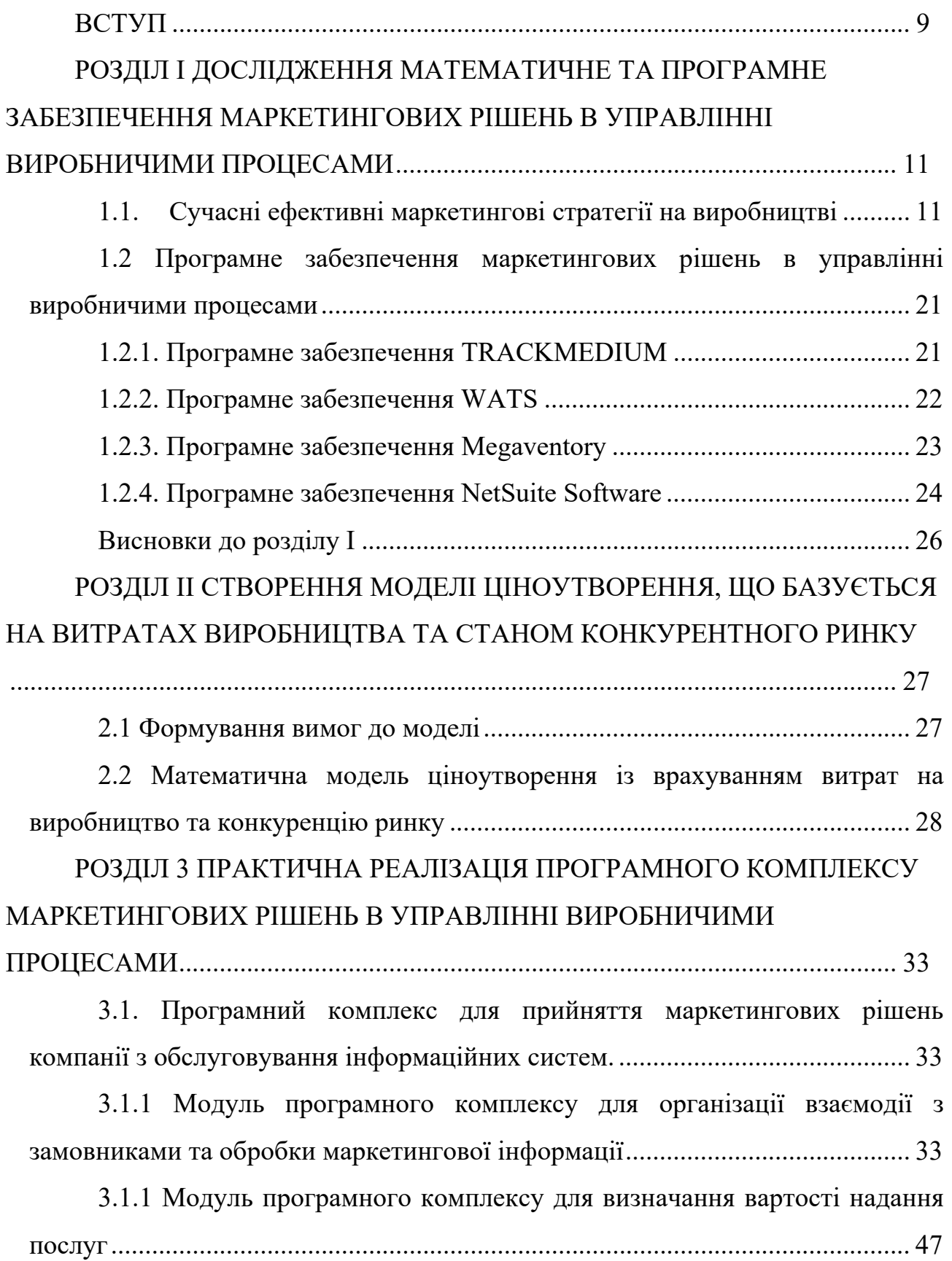

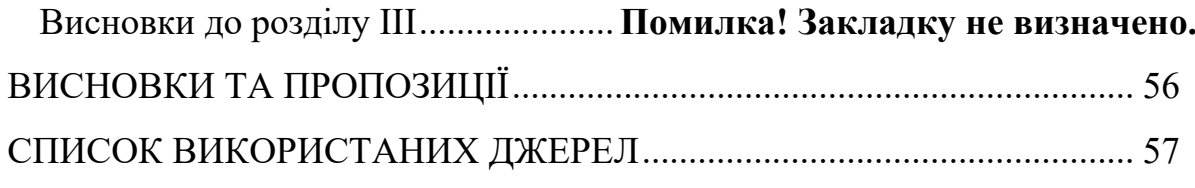

#### **ВСТУП**

#### *Актуальність теми*

Формалізація задачі моделювання маркетологічних рішень в управлінні виробничим процесом є свіжим, проте провіреним способом регулювання маркетологічних відносин yна виробництві.

У будь-якому виробництві, на будь-якому підприємстві дуже важливо знати динаміку попиту та пропозиції. Який товар краще продається, в яких послуги потребує споживач, що буде модним у наступному сезоні та інше - все це є запорукою майбутніх успіхів. Всіма цими дослідженнями і займаються маркетинг. В умовах зростаючої конкуренції та зниження обсягів продажу товарів основним є пошук оптимальних ринкових рішень, що зможуть забезпечити прирости прибутків, а використання саме цих теорій забезпечить найкращий результат.

#### *Зв'язок роботи з науковими програмами, планами, темами.*

На кафедрі комп'ютерних наук постій проводяться роботи, мета яких є створення математичного та програмного забезпечення маркетингових рішень в управлінні виробничими процесами.

#### *Мета і задачі дослідження*

Метою даних досліджень є перевірка дієвості запропонованої моделі при виникненні змодельованої ситуації. Задачі дослідження полягають у перевірці дієвості запропонованої системи ціноутворення, що базується на витратах виробництва та конкуренції ринку збуту. Основними цілями дослідження математичного та програмного забезпечення маркетингових рішень в управлінні виробничими процесами є:

Можливість автоматично оцінити вартість розробки ПЗ (програма сама вибере найбільш підходящий варіант оцінки).

Можливість самому вибирати метод оцінки вартості розробки ПЗ.

Можливість залишити відгук про роботу програми.

Можливість замовити ремонт комп'ютерної техніки.

#### *Об'єкт дослідження.*

Об'єктом дослідження є процес побудови маркетологічних рішень методом застосування запропонованої економіко-математичної моделі.

#### *Предмет дослідження.*

Предметом дослідження є: методи та економіко-математична модель маркетологічних рішень.

#### *Методи дослідження*

Моделі ціноутворення, що орієнтуються на: витрати виробництва, конкуренції та попиті. Вони широко застосовуються при економікоматематичному моделюванні економічних систем і процесів, в тому числі і при вирішенні маркетингових завдань.

#### *Наукова новизна одержаних результатів*

Наукова новизна дослідження полягає у тому що, дістали подальший розвиток математичне та програмне забезпечення маркетингових рішень в управлінні виробничими процесами.

#### *Практичне значення одержаних результатів*

Практична значущість дослідження полягає у використанні запропонованих математичного та програмного забезпечення маркетингових рішень в управлінні виробничими процесами.

#### *Особистий внесок магістранта.*

Усі розробки наведені в роботі є авторськими.

#### *Апробація результатів дипломної роботи.*

Результати роботи було апробовано на школі- семінарі молодих вчених та студентів CIT 2022 "Комп'ютерні інформаційні технології".

Публікації

КіхтякМ. Математичне та програмне забезпечення маркетингових рішень в управлінні виробничими процесами./ Шпінталь М. Я.,Кіхтяк М. // Комп'ютерні інформаційні технології: Матеріали Школи-семінару молодих вчених і студентів СІТ'2022. – Тернопіль: ФОП Шпак В.Б., 2020. –68с.

# **РОЗДІЛ І ДОСЛІДЖЕННЯ МАТЕМАТИЧНЕ ТА ПРОГРАМНЕ ЗАБЕЗПЕЧЕННЯ МАРКЕТИНГОВИХ РІШЕНЬ В УПРАВЛІННІ ВИРОБНИЧИМИ ПРОЦЕСАМИ**

#### **1.1. Сучасні ефективні маркетингові стратегії на виробництві**

Ефективна маркетингова стратегія підкреслює зростання бізнесу, а часто й саме його існування. Від задоволення потреб цільової аудиторії та допомоги у створенні лояльності до бренду до визначення правильних цін на ваші продукти та послуги правильна стратегія максимізує ваші шанси досягти успіху у світі бізнесу.

Маркетингова стратегія — це довгостроковий план дій компанії, спрямований на просування її продуктів і послуг, отримання конкурентної переваги та досягнення бізнес-цілей.

Однак не слід плутати маркетингову стратегію з маркетинговим планом. Основна мета маркетингового плану - залучити нових клієнтів і перетворити їх на лояльних покупців. Оскільки маркетинговий план має бути міцно вкорінений у ціннісній пропозиції компанії, це допоможе вам продавати ваші продукти чи послуги споживачам у більш привабливий спосіб.

Хоча маркетингові стратегії та маркетингові плани відіграють вирішальну роль в успіху вашого бізнесу, між ними слід пам'ятати кілька важливих відмінностей.

Основна відмінність між цими двома концепціями полягає в тому, що маркетингова стратегія є довгостроковою ідеєю, тоді як маркетинговий план зазвичай має справу з короткостроковими проблемами.

Маркетингові стратегії, як правило, охоплюють місію компанії в цілому, включаючи те, за що вони виступають і чого вони сподіваються досягти в майбутньому. Водночас маркетингові плани зазвичай охоплюють різноманітну

логістику маркетингових кампаній, наприклад певні типи даних і дослідження ринку.

Розуміння маркетингових цілей і планування. Знаючи основи маркетингової стратегії, можна починати планувати маркетингові цілі виробничого підприємства. Для цього необхідно виконати наступні кроки.

По-перше, визначити такі основні аспекти виробничої компанії:

Основна мета або місія вашої компанії

Подумайте про Google. Бренд завжди був досить прозорим у передачі ключової місії компанії — «організовувати світову інформацію та робити її загальнодоступною та корисною». Вони роблять це за допомогою потужної пошукової системи, і ця глобальна ідея лежить в основі всіх інновацій і доповнень у продуктах і послугах компанії.

Те, як працює компанія

Цей аспект можна пов'язати з місією вашої компанії. Наприклад, Volvo Cars завжди був відомий як автомобільний бренд, який піклується про навколишнє середовище та безпеку. Таким чином, їхні загальні бізнес-операції, нещодавній перехід до спільного використання автомобілів безпосередньо для споживачів, підкреслюються принципом побудови циркулярної економіки .

Якщо ви правильно визначили свою місію та роботу компанії, ви зможете краще визначити свій цільовий ринок і зрозуміти, чому люди повинні обирати ваш продукт перед іншими. Можливо, вони захочуть купувати продукти Apple, тому що їм подобається, щоб на них дивилися як «мислячі по-іншому», або вони можуть вибрати продукцію Cos, тому що вони екологічно свідомі.

Сучасні клієнти не мають браку варіантів, коли вони вирішують зробити покупку, тому компаніям потрібно докласти зусиль, щоб виділитися з решти натовпу. Ключовим є визначення їхнього конкретного ринку.

Після того, як визначено всі вищезазначені аспекти бізнесу, можна дізнаєтесь, що робить компанію унікальною. Зараз мета компанії – донести цю унікальність до своїх клієнтів, щоб вони першими думали про бізнес компанії.

Початок процесу побудови стратегії може бути складним для багатьох власників бізнесу. Щоб усунути частину здогадок із процесу, необхідно розділили стандартну маркетингову стратегію на три різні компоненти.

Під кожною з них є кілька прикладів маркетингових стратегій, які допомагають побудувати ефективну стратегію крок за кроком. Щоб зібрати дані для цих прикладів, можна використовувати Semrush .Trends .

Основна мета маркетингового підходу - отримати перевагу над конкурентами. Під час формування маркетингової стратегії компанії, обов'язково необхідно подумати про те, як ваш бізнес може створити конкурентну перевагу, щоб досягти успіху.

Для глибокого розуміння своїх конкурентів, можна використати аналіз 4P для конкуруючих продуктів. Структура 4Ps зазвичай використовується для цілей внутрішньої маркетингової стратегії, але її можна використовувати, щоб окреслити ключові характеристики ваших конкурентів: продукт, ціна, місце та просування. Спочатку необхідно визначити:

- Особливості продукту-конкурента
- Його цінова політика і, відповідно, сегмент клієнтів
- Розміщення (місця онлайн і офлайн де продається продукт)
- Тактика просування (маркетинг і реклама) @ Table settings (12/12) | L. Export to CSV Top Pages 1-50(458) { + Hide Insights All devices Aug 2022 Growing Declining Newly Detected Entrances: Total v -<br>-<br>T Spiked 11,566.75% Trending up 6,191.57 Trending up 4,725.00% <sup>1</sup> Trending up 2,775.26% <sup>2</sup> Trending up 1,759.619 Vus/f g6874.html (2) Vus/ hool-shoes ( m/us/ac\_t-register t/ s.com/us/n\_z9257.html (2) 28.4K + 46.3K +  $21.8K +$  $5.5K 4.7K +$ View more View more View more View more View more  $\mathbf{Z}$ poorle Page  $\cos\tau$  $\bullet$  Direct  $\equiv$ System<sup>17</sup> /us/men-shoes (2)  $0.34%$ 179.2K 139.4K 117.6K 02:41 98K 416 0.29% 147.4K 147.3K 101.2K 76.4K 01:31 28.5K 33.5K  $31.68$  $28.4%$ 32.3K 15.2K **Multiple Plush has Bundlett in** 42K 28.46 05:45

50.7K

 $20.06$ 

ones

lus/men-back to school-shoes of

Рис. 1.1. Приклад використання Traffic Analytics Top Pages для інформацію про продукти конкурентів

49.5K

 $20W$ 

27.4K

 $\frac{1}{2}$ 

 $04.42$ 

 $0212$ 

 $27.4K$ 

 $12W$ 

6.4K

 $\overline{a}$ 

За допомогою звіту Traffic Analytics Top Pages можна отримати велику кількість корисної інформації про найпопулярніші продукти та послуги конкурентів. Ось огляд звіту про найпопулярніші сторінки Adidas.com рисунок 1.1.

Тут ми можемо знайти корисну інформацію про продукти конкурентів. Наприклад:

У верхній частині звіту ми можемо переглянути сторінки, що зростають, занепадають або нещодавно виявлені. Тут ми дізнаємося, що Adidas співпрацює з Bad Bunny у створенні лінії взуття.

Ми можемо відфільтрувати список найпопулярніших сторінок, щоб отримати найбільш корисну інформацію. Тут ми ввели «взуття», щоб отримати всі сторінки з ключовим словом в URL-адреси.

Лінія Adidas, відома як «Forum Shoes» , спостерігає значне зростання трафіку. Продовжуючи за посиланням, ми можемо переглянути сторінку та порівняти ціни. рисунок 1.2.

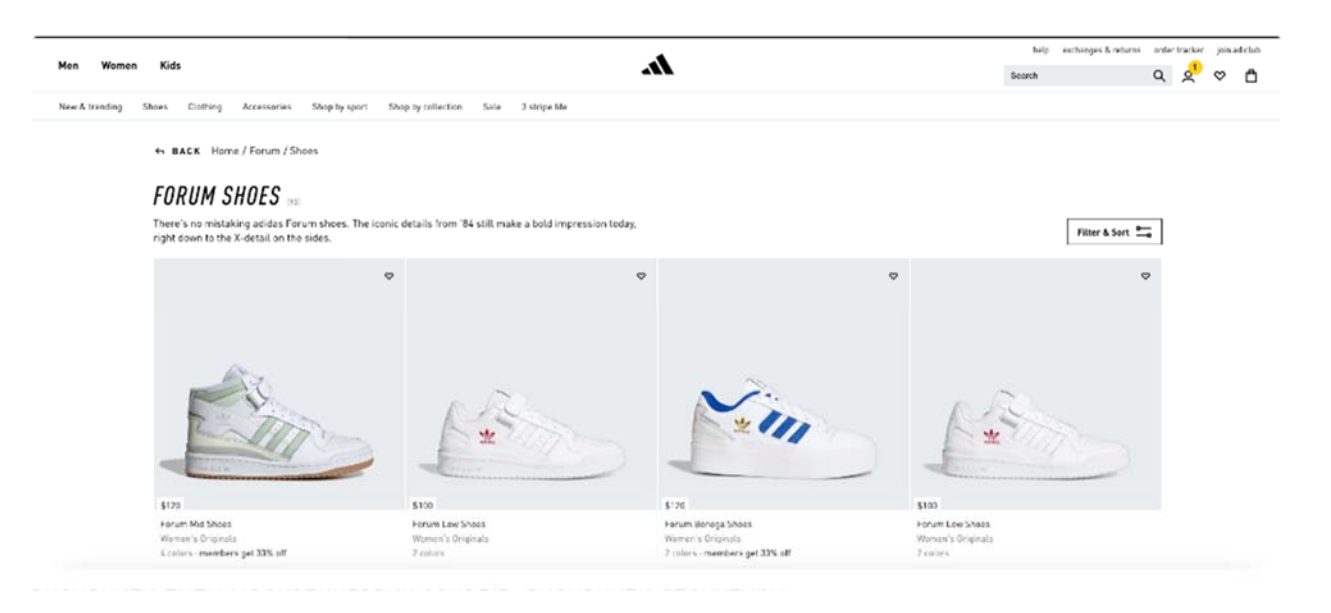

Рис. 1.2. Приклад використання Traffic Analytics Top Pages для порівняння цін

Провівши такий аналіз, отримаємо масу корисної інформації про свій ринок. Це допоможе нам встановити маркетингові цілі, визначити типи маркетингових заходів, визначити структуру ціноутворення тощо.

Далі показано протиставлення конкурентам, за допомогою швидкого SWOT-аналізу.

SWOT-аналіз — це простий процес для розуміння сильних і слабких сторін, можливостей і загроз бізнесу рисунок 1.3.

## **SWOT Analysis**

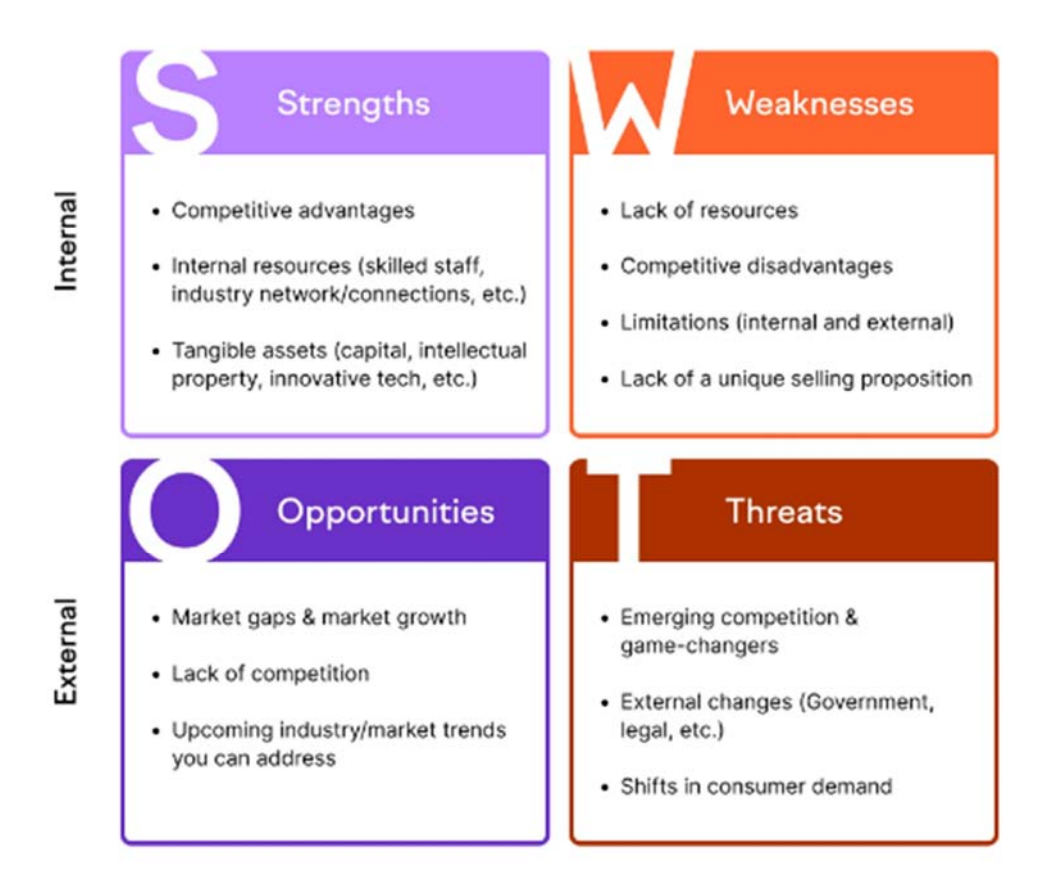

Рис. 1.3. Приклад SWOT аналізу

Якщо необхідно оцінити позицію свого продукту на ринку порівняно з конкурентами, тоді вам підійде SWOT-структура, оскільки необхідно аналізувати як внутрішні фактори (сильні та слабкі сторони), так і зовнішні (можливості та загрози).

Сильні сторони — це особливості вашого бізнесу, які дають вам конкурентну перевагу

Слабкі сторони визначають, які аспекти вашого бізнесу послаблюють вашу позицію на ринку

У розділі «Можливості » описано статистику на основі даних, яка показує, як збільшити продажі, максимізувати прибутковість і збільшити свою частку ринку

Загрози показують, які елементи можуть потенційно перешкоджати ефективності вашого бізнесу — від наявності інноваційних змін до уповільнення економічної ситуації.

Наступним кроком є аналіз конкурентного ландшафту.

Аналіз конкурентного ландшафту — це процес вивчення нашого ринку, щоб визначити наших конкурентів і з'ясувати їхнє становище порівняно з іншими гравцями, включаючи нас.

Ми можете використовувати процес для аналізу та розуміння різноманітних показників, наприклад:

- Частка ринку
- Пропозиція продукції та ціни
- Дані відвідуваності сайту
- Позиціонування та обмін повідомленнями
- Зростання та траєкторія компанії

Конкурентні ландшафти змінюються з часом і можуть виглядати порізному залежно від показників, які ми аналізуєте. Через це аналіз конкурентного середовища зазвичай вважається постійним процесом.

У нашій статті про конкурентний ландшафтний аналіз ми можемо дізнатися про низку інструментів для ландшафтного аналізу. Однак для швидкого огляду ринку ми можемо почати зі звіту про ринок у оглядовому звіті Market Explorer. Ось короткий огляд ринку Adidas рисунок 1.4.

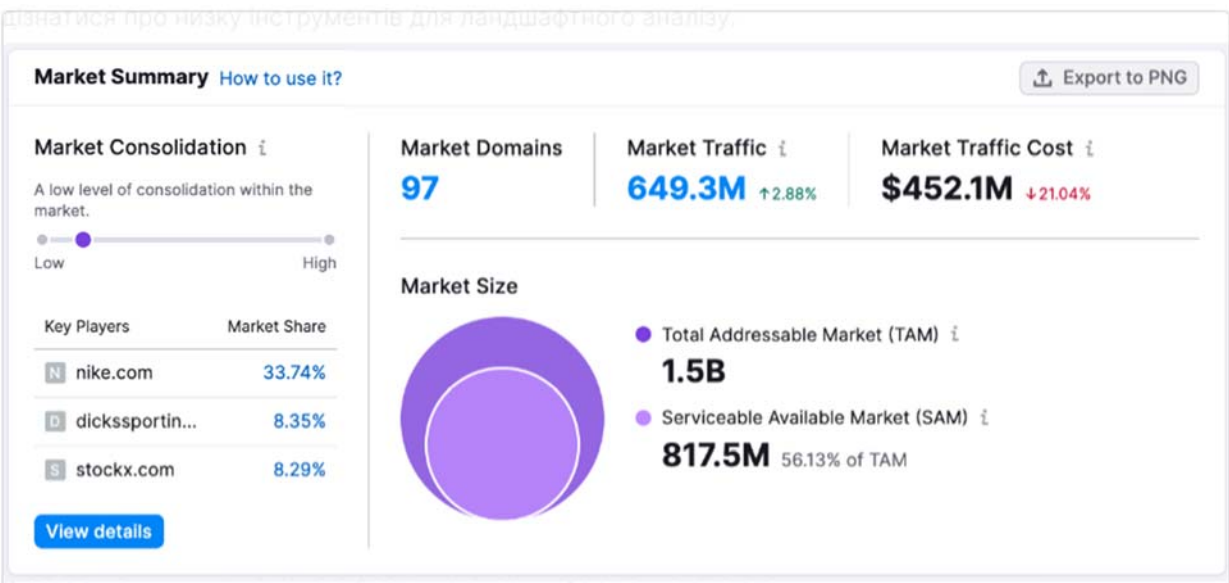

Рис. 1.4. Короткий огляд ринку Adidas

З огляду ринку ми можемо зібрати ключову інформацію про стан ринкового ландшафту. Наприклад:

- Цей ринок має низький рівень консолідації ринку , тобто частка ринку розподілена між широким колом гравців ринку.
- Трьома ключовими гравцями на ринку є Nike, Dicks Sporting Goods і StockX. Nike володіє 33,74% ринку, а Dick's і StockX — приблизно по 8%.
- Розмір ринку великий і має куди рости. Загальний адресний ринок становить 1,5 млрд, а обслуговуваний доступний ринок – 817,5 млн.

У квадранті зростання ми виявляємо конкурентів і розподіляємо їх за однією з чотирьох категорій на основі зростання їх трафіку. Це може допомогти нвам побачити, які гравці лідирують на ринку, а які можуть змінити гру. Потім ми можете глибше зануритися в стратегії наших конкурентів і сформулювати власну.

Успішний маркетинговий план дозволить нам розширити свій бізнес різними способами та почати збільшувати дохід. Щоб безпосередньо підтримувати це зростання, нам потрібно визначити, як ми хочемо, щоб наша компанія розвивалася в довгостроковій перспективі. Ось де на допомогу приходять стратегії зростання.

Стратегії зростання, також відомі як стратегії товарного ринку, спрямовані на збільшення нашої частки ринку та переконання більшої кількості клієнтів інвестувати у наші продукти чи послуги.

Типовим прикладом є матриця Ансоффа, інструмент, який використовують багато компаній для планування та розробки своїх маркетингових стратегій для зростання.

Сама матриця має форму сітки, де ви розміщуєте кожну ринкову стратегію та починаєте свою оцінку:

Проникнення на ринок є найменш ризикованим кроком і передбачає розширення продажів існуючих продуктів на існуючих ринках. У цьому випадку необхідно подумати про зниження цін, щоб звернути увагу на більшу аудиторію, вдосконалити свою тактику просування та розповсюдження.

Розробка продукту відбувається з впровадженням нового продукту на існуючий ринок. Цей підхід зазвичай вимагає збільшення інвестицій у дослідження та розробки або придбання нової технології чи бренду, які можуть спровокувати розробку нового продукту.

Розвиток ринку спонукає вас виходити на нові ринки з існуючою базою продуктів. Цей підхід передбачає або регіональну чи міжнародну експансію, або вихід на новий сегмент клієнтів.

Ще один корисний інструмент, який можна використовувати для посилення наших стратегій зростання, — це сегментування, націлювання та позиціонування (STP).

Ця орієнтована на аудиторію модель допомагає нам визначати пріоритети пропозицій і доносити маркетингові повідомлення, які відповідають вашій цільовій аудиторії.

Сегментація: визначте ключові характеристики аудиторії, які розділять вашу аудиторію на окремі сегменти.

Націлювання: на основі аналізу попиту визначаємо, які сегменти споживачів потенційно принесуть вищі прибутки, матимуть довший життєвий цикл і будуть більше зацікавлені нашим продуктом.

Позиціонування: визначаємо, як позиціонувати свій продукт перед різними сегментами клієнтів. Ця пропозиція цінності/бренду інформуватиме наш маркетинговий комплекс, обмін повідомленнями та розвиток бренду.

img-символ

Звіт не тільки показує розбивку ринкової аудиторії за віком і статтю, але й показує, яким соціальним мережам вони віддають перевагу. Ці додаткові дані про соціальні медіа можуть допомогти вам пізніше, коли настане час детальніше розробити маркетинговий план.

Щоб ще більше прискорити зростання бізнесу, також необхідно подумати про використання матриці BCG. Допомагаючи визначити, коли інвестувати в продукти, а коли припиняти їх, матриця BCG дозволяє оптимізувати наші продукти, щоб ми могли утримувати існуючих клієнтів і залучати нових.

У процесі побудови матриці BCG ми організуєте свій портфель продуктів або бізнесу за чотирма категоріями:

Домашні тварини — товари з низькими темпами зростання та низькою часткою ринку

Знаки питання — товари з невеликою часткою ринку, але з високими темпами зростання

Зірки — товари з високою часткою ринку та швидкими темпами зростання

Дойні корови — товари з високою часткою ринку, але нижчими очікуваннями зростання

Правильно розділивши портфель, ми зможемо приймати зважені рішення про те, куди інвестувати та маркетингові зусилля, щоб досягти максимального успіху.

Недостатньо просто спланувати розвиток компанії. Найуспішніші підприємства також визначають спосіб зростання, який визначається стратегіями ставлення.

Визначаючи метод зростання компанії, у нас є два основні варіанти: придбання методу зростання та органічне зростання.

Придбання методу зростання передбачає придбання одного підприємства іншим підприємством. Згадайте час, коли Facebook придбав MSQRD . Ця програма, яка мала передову візуальну технологію для відео, мала стати перевагою іншого придбання Facebook, Snapchat. Ось так виглядає Growth Method Acquisition на практиці.

Органічне зростання з іншого боку, не включає жодних придбань. Натомість цей метод зростання стосується збільшення продажів за рахунок власних ресурсів компанії:

- розширення своєї частки ринку та аудиторії за допомогою ефективних маркетингових методів;
- вихід на нові ринки (географічна експансія, наприклад); або
- додавання нових продуктів або за допомогою горизонтального розширення лінії (диверсифікація або розширення на інші ринки та/або категорії продуктів) або вертикального розширення лінії (представлення нових продуктів у тій самій категорії, але з іншими показниками ціни чи якості).

Одним із чудових способів розширити свій ринок є розуміння маркетингових стратегій конкурентів. Інструмент Traffic Analytics надає різноманітні звіти для вивчення прийомів ваших суперників. Наприклад, звіт Traffic Journey показує, як аудиторія досягає веб-сайтів ваших конкурентів і які інші сайти вони відвідують до та після того, як відвідують сайти ваших конкурентів.

Завдяки даним, наданим Traffic Analytics, ви можете приймати обґрунтовані рішення про те, куди розмістити свої маркетингові кошти, щоб найкраще залучити вашу цільову аудиторію.

**1.2 Програмне забезпечення маркетингових рішень в управлінні виробничими процесами** 

### **1.2.1. Програмне забезпечення TRACKMEDIUM**

TRACKMEDIUM — це хмарна система управління якістю (QMS), розроблена для того, щоб допомогти підприємствам проводити внутрішні аудити або аудити постачальників, відстежувати коригувальні та запобіжні дії, оптимізувати комунікації з клієнтами, визначати плани реагування на надзвичайні ситуації тощо для забезпечення відповідності різноманітним нормативним стандартам. Професіонали можуть налаштувати вбудований робочий процес аудиту на основі організаційних вимог за допомогою інтерфейсу перетягування. TRACKMEDIUM, рисунок 1.5, дозволяє адміністраторам зберігати записи аудиту в централізованому сховищі та використовувати інформаційні панелі для відстеження професійних ризиків, включаючи хвороби та травми.

| <b>Good evening</b>          |                         |                            |                                  |                            |                                         |                                                      |                     |                               | $\mathbf{T}$              |
|------------------------------|-------------------------|----------------------------|----------------------------------|----------------------------|-----------------------------------------|------------------------------------------------------|---------------------|-------------------------------|---------------------------|
| 요                            | 而                       | ß                          |                                  | Đ                          |                                         | Đ                                                    | 肌                   |                               |                           |
| Admin                        | Agencies                | <b>Jude</b><br>Management. | Lorrechve/Veev.<br>Action (CAPA) | Customer<br>Communication  | Customers                               | Devistion<br>Management                              | Document<br>Control | Linergency<br>Response Plans  | Indident and<br>Accident. |
| <b>JSA</b>                   | 乌                       | œ                          | زنيا                             |                            | G                                       | <b>SOS</b>                                           |                     |                               |                           |
| job Safety<br>Analysis (ISA) | Management of<br>Chance | <b>Materials</b>           | <b>Mretings</b><br>Management    | Nonconforman<br>Management | <b>Return Material</b><br>Authorization | Safety Data<br>Sheets (SDS)                          | Suppliers           | <b>Iraining</b><br>Management |                           |
| Assignments                  |                         |                            |                                  |                            | <b>Bulletin Board</b>                   |                                                      |                     | Manage Announcements          |                           |
|                              |                         |                            |                                  |                            |                                         |                                                      |                     |                               |                           |
| CAR 582 - Missing joint      |                         |                            |                                  |                            |                                         | Deviation Management module is now weeklable for use |                     |                               |                           |
| Favorite Charts              |                         | Open vs Closed             |                                  | $\star$                    |                                         |                                                      | Root Cause          |                               | 女                         |
| Returned Material            |                         |                            |                                  |                            |                                         | <b>Equipment Failure</b><br><b>Customer Fault</b>    |                     | <b>Lark of Documentation</b>  |                           |
| <b>Russing Inspasion</b>     |                         |                            |                                  |                            |                                         | Process Cap                                          |                     |                               |                           |
| In-Fracess Defect<br>ž       |                         |                            |                                  |                            |                                         |                                                      |                     |                               | <b>Lack of Training</b>   |
| Established Product:         | k                       | x                          | $\mathcal{Z}$<br>×               | ٠                          |                                         |                                                      |                     |                               | <b>Product Design</b>     |

Рис. 1.5. Панель приладів програми TRACKMEDIUM

Керівники можуть керувати та контролювати взаємодію з клієнтами, включаючи скарги, опитування чи запити між відділами, процесами та географічним розташуванням. Крім того, менеджери можуть призначати наступні завдання членам команди та використовувати функцію пошуку для пошуку конкретних документів. TRACKMEDIUM дозволяє підприємствам планувати навчання з реагування на надзвичайні ситуації на основі попередньо визначеної частоти.

Продукт доступний за місячною підпискою, а підтримка надається через живий чат, електронну пошту та інші засоби онлайн.

#### **1.2.2. Програмне забезпечення WATS**

WATS — це рішення для керування тестовими даними, яке дозволяє підприємствам електронної промисловості збирати й аналізувати тестові дані для визначення потенційних проблем із активами, обладнанням або виробничими процесами рис. 1.6. Менеджери можуть отримати уявлення про критично важливі для бізнесу процеси, використовуючи показники прибутковості, статистичні параметри, ключові показники ефективності (KPI) і ефективну аналітику. Оператори ремонту можуть отримати доступ до звітів про продуктивність разом із вкладеними зображеннями та іншими важливими коментарями, що дозволяє їм аналізувати статистику несправностей для таких параметрів, як етапи тестування, посилання на компоненти тощо. Основні функції включають розповсюдження програмного забезпечення, розподіл MAC-адрес і серійних номерів, оповіщення/сповіщення, керування інспекцією та налаштування робочого процесу. Використовуючи мобільні додатки WATS, менеджери можуть відстежувати історію випробувань продуктів і отримувати доступ до звітів про тестування (UUT). Підприємства можуть використовувати API WATS, щоб модифікувати систему та інтегрувати її з різними програмами сторонніх розробників. Ціни доступні для квартальної або річної підписки, а підтримка надається через чат, документацію та форму запиту.

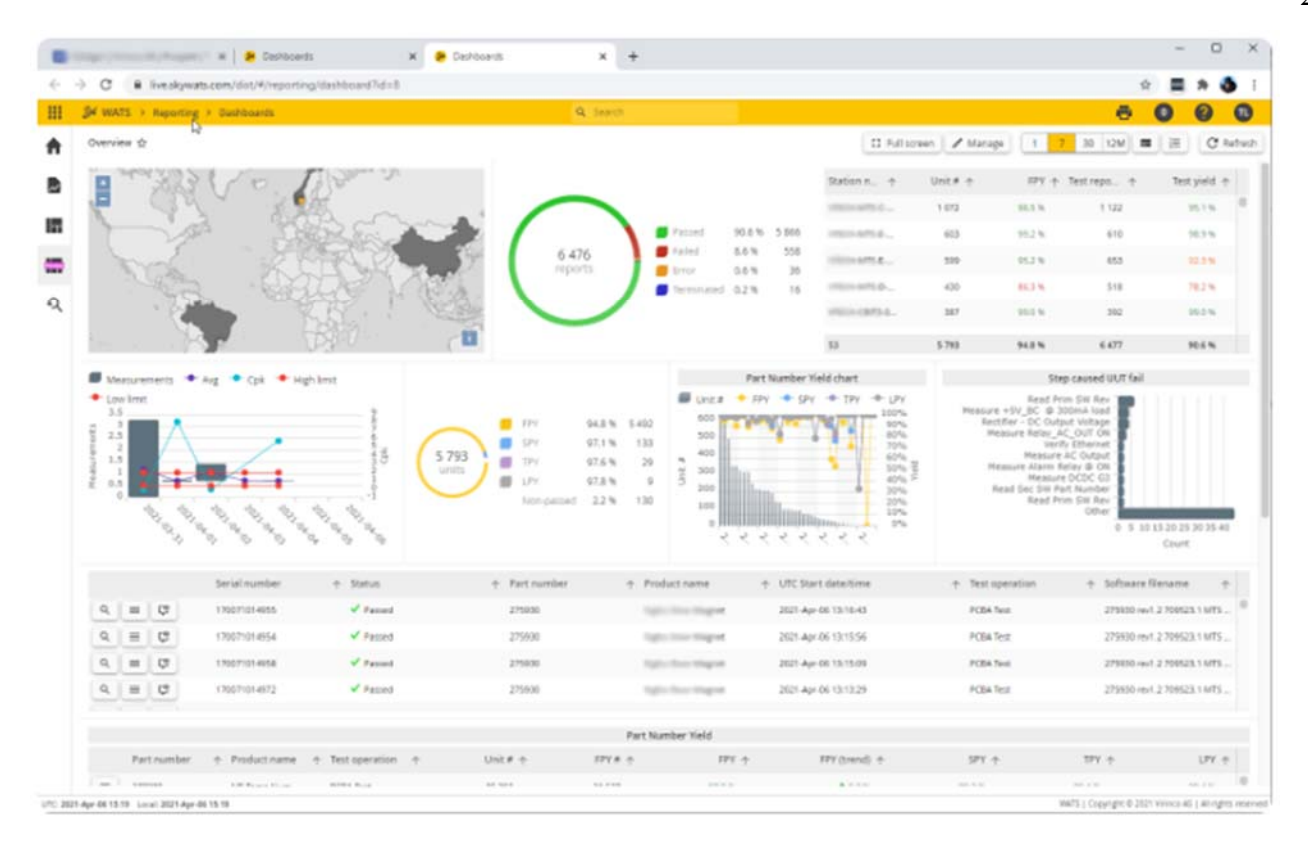

Рис. 1.6. Панель приладів програми WATS

#### **1.2.3. Програмне забезпечення Megaventory**

Megaventory — це хмарне рішення для керування замовленнями та запасами, призначене для підприємств середнього розміру. Його функції включають виконання замовлень, управління виробництвом, виставлення рахунків і звітність. Megaventory рис 1.7 пропонує комплексну підтримку клієнтів. Функція керування запасами зосереджена на забезпеченні запасами в кількох місцях, перевірці рівня запасів, перевірці наявності постачальників і забезпеченні своєчасного повернення запасів. Функція виконання замовлень допомагає користувачам керувати замовленнями на продаж, отриманими від клієнтів, а також замовленнями на купівлю від постачальників. Він також допомагає в підготовці котирувань продажів, котирувань доставки, доставки з доставки та деталі консигнації.

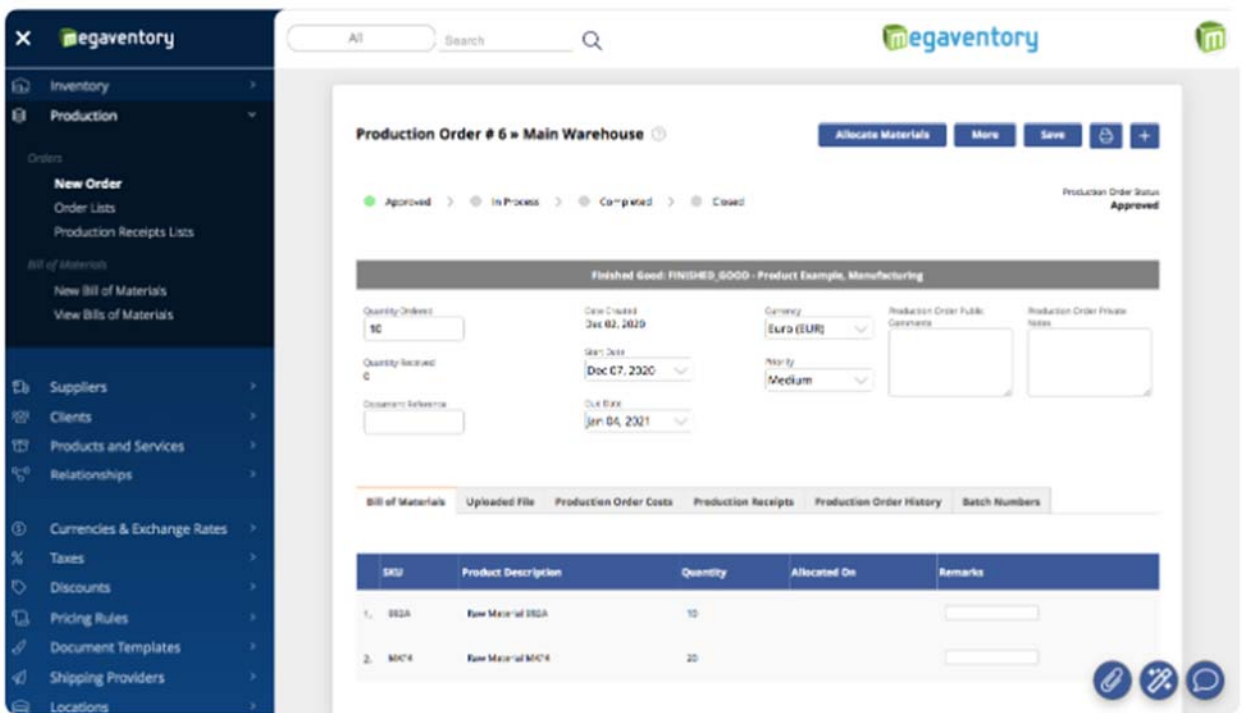

Рис. 1.7. Панель виробничих замовлень Megaventor

Розширені та настроювані звіти допомагають користувачам відстежувати запаси. Інші функції, включені за замовчуванням, це складні дозволи користувача, повний імпорт і експорт даних, кілька валют і курсів обміну, правила ціноутворення, значні елементи самолокалізації та налаштування та багатий API. Megaventory розраховується на основі місячної передплати за користувача. Підтримка доступна по телефону та в чаті. Доступні численні інтеграції, включаючи основні платформи електронної комерції та бухгалтерію.

#### **1.2.4. Програмне забезпечення NetSuite Software**

Завдяки інтегрованій системі, яка включає ERP, фінанси, комерцію, управління запасами, HR, PSA, управління ланцюгом поставок, CRM тощо, NetSuite дозволяє підприємствам, що швидко розвиваються, у всіх галузях працювати ефективніше шляхом автоматизації основних процесів і надання інформації в режимі реального часу. в операційні та фінансові показники. Що таке NetSuite? NetSuite — це комплексне хмарне рішення для управління бізнесом, яке допомагає більш ніж 32 000 організаціям працювати ефективніше

шляхом автоматизації основних процесів і забезпечення видимості операційної та фінансової ефективності в реальному часі. Завдяки єдиному інтегрованому пакету програм для керування бухгалтерським обліком, обробкою замовлень, управління запасами, виробництвом, ланцюгом поставок і складськими операціями NetSuite дає компаніям чітку видимість їхніх даних і контроль за своїм бізнесом.

Хто користується NetSuite? NetSuite використовують понад 32 000 клієнтів у понад 200 країнах. Ідеально підходить для швидко зростаючих компаній будь-якого розміру в будь-якій галузі, яким потрібна базова система фінансового управління, яка може масштабуватися та адаптуватися в міру розширення бізнесу. Від запуску до IPO до глобальної експансії NetSuite підтримує кожен етап вашого ділового шляху. Як ви використовуєте NetSuite?

NetSuite — це хмарна система, доступ до якої можна отримати через підключення до Інтернету. Для використання програмного забезпечення не потрібно встановлювати або завантажувати додаткове обладнання, програмне забезпечення. Інформаційні панелі на основі ролей забезпечують швидкий і простий спосіб отримати інформацію в реальному часі, щоб допомогти вести бізнес. Скільки коштує NetSuite? Користувачі підписуються на NetSuite за річну ліцензійну плату. Ваша ліцензія складається з трьох основних компонентів: основної платформи, додаткових модулів, і кількість користувачів. Існує також одноразова плата за впровадження за початкове налаштування. У міру розвитку вашого бізнесу ви можете легко активувати нові модулі та додавати користувачів. Чи є у NetSuite додаток? Мобільна програма

NetSuite, доступна для IOS і Android, розроблена з інтерфейсом користувача, орієнтованим на мобільні пристрої, для ключових робочих процесів і підтримує push-повідомлення для важливих за часом дій, що дозволяє користувачам оптимізувати роботу в дорозі.

| Home                                                                                                    |                                                         |                                                                                                    |                            |                                                  | Viewing: Portlet date settings w<br>Personalize w<br>Layout w |
|----------------------------------------------------------------------------------------------------|---------------------------------------------------------|----------------------------------------------------------------------------------------------------|----------------------------|--------------------------------------------------|---------------------------------------------------------------|
| <b>Reminders</b>                                                                                                    | <b>Accounting Manager</b>                               |                                                                                                    |                            |                                                  | KPI Meter                                                     |
| 10<br><b>Bills to Pay</b><br>17                                                                                                    | <b>A/P Aging</b>                                        | <b>A/R Aging</b>                                                                                                | <b>Trial Balance</b><br>Ē  | Journal Entry<br> \$                             | <b>Total Bank Balance</b><br>4.0M                             |
| <b>New Customers</b>                                                                                                    |                                                         |                                                                                                    |                            |                                                  |                                                               |
| $\overline{c}$<br>Allocation Schedules due                                                                                                | Key Performance Indicators                              | <b>TEE</b>                                                                                                    |                            |                                                  | \$4.2M<br><b>TOTAL BANK BALANCE</b><br>6.0M                   |
| Memorized Transaction due<br>$\overline{4}$<br>Journals to Approve                                                                        | RECEIVABLES<br>$+4.7%$                                  | PAVABLES<br>$+3.4%$                                                                                             | SALES<br>$*8.7%$           | TOTAL BANK BALANCE<br>$+6.0%$                    | A/R Aging - Graph<br>DATE                                     |
| <b>Navigation Shortcut Group</b>                                                                                                    | INDICATOR<br>٠                                          | PERIOD                                                                                                    | CURRENT                    | PREVIOUS<br><b>CHANGE</b>                        | end of this month<br><b>SUBSIDIARY</b>                        |
|                                                                                                    | Investory                                               | End of This Month vs. End of Last Month                                                                         | \$2,945,806<br>\$3,910,114 | $+6.3%$<br>\$2,770,165<br>14.7%<br>\$3,736,100   | ٠<br>$-104 -$                                                 |
| <b>Classes</b><br>Locations                                                                                                    | Receivables<br>Payables<br>Sales                        | End of This Month vs. End of Last Month<br>End of This Month vs. End of Last Month<br>This Month vs. Last Month | \$2,794,123<br>\$2,759,684 | 1.14%<br>\$2,893,256<br>$+8.2%$<br>\$2,539,909   | TOTAL: 2<br>600,000                                           |
| Departments<br><b>Billing Schedule</b><br>Chart of Accounts                                                                               | <b>Expenses</b><br><b>Total Bank Balance</b>            | This Month vs. Last Month<br>End of This Month vs. End of Last Month                                            | \$2,075,825<br>\$4,226,532 | $+3.5%$<br>\$2,006,587<br>$+6.0%$<br>\$3,906,485 | 420,000                                                       |
| Accounting Manager<br>Setup<br>垫<br><b>Master Data</b><br>items.<br>Vendors<br>Customers<br><b>Employees</b><br><b>Expense Categories</b> | Weekly Cash Projection<br>$\epsilon$<br>$3000 - (none)$ | m<br>TOTAL: 12                                                                                                  |                            |                                                  | 300,000                                                       |

Рис. 1.8. Ключові показники ефективності та інформаційні панелі на основі ролей NetSuite Software

### **Висновки до розділу І**

Виходячи з перерахованого вище, можна досить чітко окреслити межі застосування обох підходів. Автоматизація потрібна для навантаження і стрестестів, для накопичується маси регресійних тестів, для перевірки особливо великих масивів одноманітних тестів. Автоматизація вимагає дорогих інженерів, багато часу для отримання перших результатів і, найчастіше, змін в самому продукті, що тестується та підвищує обсяг робіт для команди розробки. Крім того, автоматизовані тести пред'являють вимоги до архітектури продукту і уважності при написанні тестового сценарію.

#### **РОЗДІЛ ІІ**

## **СТВОРЕННЯ МОДЕЛІ ЦІНОУТВОРЕННЯ, ЩО БАЗУЄТЬСЯ НА ВИТРАТАХ ВИРОБНИЦТВА ТА СТАНОМ КОНКУРЕНТНОГО РИНКУ**

#### **2.1 Формування вимог до моделі**

Під час керуванням виробничим процесом, а особливо в умовах економічної кризи, кожне управлінське рішення повинно бути максимально раціональним, тобто зваженим та обґрунтованим, а для цього потрібно, щоб вибраний підхід для розв'язання тієї чи іншої проблеми охоплював головні аспекти проблемного питання.

Створення нової маркетологічної моделі, котра б, використовуючи сильні сторони попередніх моделей, а також уникаючи їх слабостей, пристосована до особливостей середовища, в якому прийдеться функціонувати – стала б запорукою отримання позитивних результатів.

З огляду на актуальність використання маркетингу на підприємствах України, його дієвість та необхідність і одночасно проблематику використання моделей маркетингу можна сформулювати наступну основну задачу.

При нинішніх соціально-економічних умовах існує потреба у використанні принципово нового підходу до ведення виробництва, розрахунку необхідного обсягу та витрат.

Сформувати покрокову комплексну модель маркетингу, яка ґрунтується на наступних принципах:

- Область застосування моделі: виробниче підприємство;

- Об'єкти моделювання: обсяги та витрати виробництва; поведінка споживачів; попит на продукцію; поведінка конкурентів, і т. д.;

- Використання таких методів: системний аналіз, комплексний підхід, програмно-цільове планування, математичне програмування, теорія

ймовірностей, теорія масового обслуговування, економіко-статистичні методи, теорія зв'язку, мережеве планування, методи експертних оцінок та інші;

- Модель повинна бути відносно проста у застосуванні;

- Результати повинні бути максимально правдоподібні;

Реалізація даної моделі повинна:

- Продемонструвати більшу ефективність з точки зору затрат машинного часу як на розробку так і на виконання операцій;
- Забезпечити максимально наближений істинний варіант вирішення проблеми при мінімумі вхідних даних, що орієнтуються на специфіку моделі.

Також потрібно провести додаткові дослідження по застосуванню даної моделі і перевірки її ефективності, а також можливого введення обмежень, пов'язаних з еластичністю моделі.

## **2.2 Математична модель ціноутворення із врахуванням витрат на виробництво та конкуренцію ринку**

Маркетинг є основним інструментом функціонування підприємства у ринковому середовищі. Аналізуючи сучасну економіку України, можна сказати, що за останні два роки обсяг реалізованої продукції з промислових підприємств збільшився у 8,5 раз і, як наслідок, прибуток виробничого комплексу країни зріс на 38 % порівняно з 2006-2007 роками. Все це обумовлено впровадженням якісно нового для України та країн СНД підходу до управління виробництвом, а саме маркетингового управління. Оскільки маркетингові процеси несуть у собі не тільки дослідження збутової функції підприємства, а також і процеси забезпечення ресурсами, процеси виробництва, фінансово-економічний аналіз (ціноутворення, витрати та інше), то координація і врахування всіх перерахованих складових – обов'язкова умова ефективного управління, тому у всі сфери маркетингової діяльності виробництва необхідно залучити нові методи прийняття рішень в управлінні. Основуючись на постулати системного аналізу властивості системи можна досліджувати через дослідження її окремих елементів, саме тому будемо розглядати маркетинг через окремі його елементи такі, як попит, пропозиція, ціноутворення, стимулювання збуту (реклама), тощо.

 В роботі розглядаються моделі взаємодії виробників і споживачів основані на прагненні досягнути стану ринкової рівноваги через узгодження компромісів і деяких протиріч. Рівновага досягається через встановлення такої ціни на товар, при якій споживач буде спроможне купити певну кількість товару, запропоновану виробником. Задачу раціонального ціноутворення розіб'ємо на два етапи. Перший етап буде складатися з формування ціни на продукцію з врахуванням витрат на виробництво і збут. В задачі розрахування витрат на збут велику увагу надамо вирішенню питання з раціоналізації і оптимізації витрат на рекламу (витрати на рекламу складають майже 40% від загальних витрат на збут продукції). Другий етап буде складатися з формування моделі ціноутворення орієнтовану на знаходження рівноваги між витратами виробництва і станом конкурентного ринку.

Сітковим методом розіб'ємо ринковий сегмент на декілька ділянок.

Таблиця 2.1

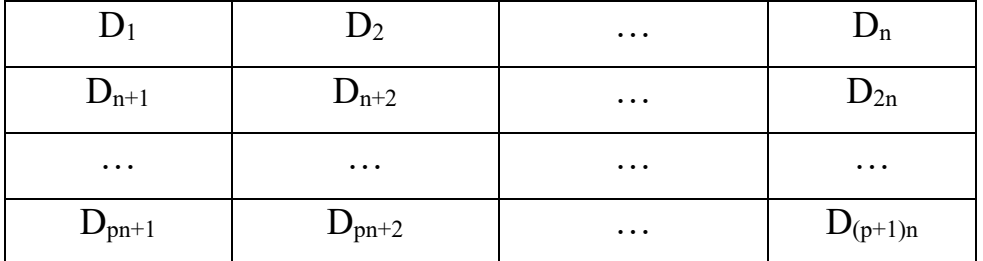

Сіткове розбиття сегменту

У вузлі *i* сітки знаходиться *Di* споживачів реклами. Споживачі *k* -ї реклами у *i* -му вузлі *Dik* можна розбити на дві групи: долю споживачів *αik*, які вперше побачили рекламу; долю споживачів *βik*, які позитивно відреагували на рекламу, а саме придбали запропонований товар. Введемо величину *lik*, яка характеризує кількість споживачів *i* -го вузла, що користується *k* -м рекламним засобом. Тоді загальна кількість споживачів, позитивно відреагувавши на всю рекламну кампанію складе:

$$
C = \sum_{k=1}^{R} C^{n_k} = \sum_{k=1}^{R} \sum_{i=1}^{(p+1)n} \sum_{i=1}^{n_k} (\alpha_{ik} \beta_{ik} (1 - \alpha_{ik})^{\sigma} l_{ik})
$$
(2.1)

При цьому загальні витрати на рекламну кампанію складуть:

$$
u = \sum_{k=1}^{R} d_k m_k
$$
 (2.2)

де *dk* - вартість рекламної об'яви у *k* -му рекламному засобі

*mk* – кількість рекламних засобів *k* -го виду.

Таким чином отримали наступну задачу оптимізації витрат на рекламну кампанію:

$$
C = \sum_{k=1}^{R} \sum_{t=1}^{(p+1)n} \sum_{t=1}^{n_k} (\alpha_{tk} \beta_{tk} (1 - \alpha_{tk})^y l_{tk}
$$
  

$$
\sum_{k=1}^{R} d_k m_k \le R
$$
 (2.3)

де *R* - бюджет на рекламну кампанію.

У результаті рішення задачі виходить найкраще розподілення обмежених коштів для отримання за рахунок реклами математичної кількості можливих споживачів продукції. У свою чергу прибуток *П* підприємства залежить функціонально від кількості охоплених споживачів *С* даного сегменту, яке в свою чергу, як показано вище, залежить від витрат *R* на рекламну кампанію:

$$
\Pi = F(\mathcal{C}) = F(\phi(R)) = f(R)
$$
\n(2.5)

Введемо ряд параметрів *α*, β, γ , якими регулюються можливі цілі виробника: досягнення конкурентної переваги, завоювання ринкових сегментів чи орієнтацію на власні витрати виробництва.

Введемо позначення:

*i* - вид продукту,

*t* - час,

 $S_i(t)$  - пропозиція *i* –го продукту у період *t*,

*Di(t)* - попит на *i* -й продукту у період *t* ,

 $B_i(t)$  - собівартість *i* –го продукту у період *t*,

 $X_i(t)$  - опускна ціна *i* -го продукту у період *t*,  $\hat{U}_i$  - ціна *i* –го продукту у період *t* , *qi(t)* - обсяг випуску *i* -го продукту у період *t* . *Ûi* будемо розглядати, як сукупність собівартості продукції і витрат, пов'язаних зі збутом:

$$
\hat{\mathbf{U}}_t - \frac{f(R_t(t))}{q_t(t)} + Tr_t(t) + K p_t(t) + B_t(t)
$$
\n(2.6)

де *Tri(t)* - витрати на транспортування *i* -го продукту у період *t*

*Kpi(t)* - витрати на зберігання.

В загальному вигляді в залежності від мети, яку ставить виробник, формування рівноважної ціни можна записати наступною функцією:

$$
\alpha \sum_{t} |X_{t}(t)q_{t}(t) - X_{t}(t-1)q_{t}(t-1)| + \beta \sum_{t} ||X_{t}(t)q_{t}(t) - \hat{U}_{t}(t-1)q_{t}(t-1)||
$$
  
+  $\gamma \sum_{t} |X_{t}(t)q_{t}(t) - B_{t}(t-1)q_{t}(t-1)| \rightarrow mtn$  (2.7)

 $\alpha + \beta + \gamma = 1$  (2.8)

Дана модель ціноутворення орієнтована на знаходження рівноваги між витратами виробництва і станом конкурентного ринку, і відмінно від інших моделей ціноутворення діє на багатотоварному ринку, що дозволяє їй представляти інтерес встановлення загального стану рівноваги.

#### **РОЗДІЛ 3**

# **ПРАКТИЧНА РЕАЛІЗАЦІЯ ПРОГРАМНОГО КОМПЛЕКСУ МАРКЕТИНГОВИХ РІШЕНЬ В УПРАВЛІННІ ВИРОБНИЧИМИ ПРОЦЕСАМИ**

## **3.1. Програмний комплекс для прийняття маркетингових рішень компанії з обслуговування інформаційних систем.**

Для впровадження напрацьованих моделей та забезпечення маркетингових рішень в управлінні виробничими процесами було вибрано компанію, яка організовує обслуговування комп'ютерної техніки та розробки відповідного програмного забезпечення.

## **3.1.1 Модуль програмного комплексу для організації взаємодії з замовниками та обробки маркетингової інформації**

Алгоритм роботи сайту є наступним: клієнт заходиться на сайте для деяких можливостей йому потрібно зареєструватись, після реєстрації йому буде доступна уся інформація і усі функції сайту, після чого він може дізнатись інформацію про свій комп'ютер або написавши запит на самому сайті або зв'язатись з сервісним працівником по телефону, функція запиту працює так що клієнт заповняє поля і описує свою проблему також надає зворотній зв'язок, після цього ця заява потрапляє в загальну базу де вже менеджер направляє її майстру який в цій специфіці працює. Саме за цим алгоритмом і побудовані UML-діаграми, які повинні спрощувати вигляд заданого алгоритму для легшого візуального сприйняття

В UML діаграми варіантів використання моделюють поведінку системи та допомагають охопити вимоги системи.

Діаграми варіантів використання описують функції високого рівня та область застосування системи. Ці діаграми також визначають взаємодії між системою та її акторами. Варіанти використання та дійові особи на діаграмах варіантів використання описують, що робить система і як учасники її використовують, але не те, як система працює всередині.

Діаграми варіантів використання ілюструють і визначають контекст і вимоги або всієї системи, або важливих частин системи. За допомогою однієї діаграми варіантів використання можливо змоделювати складну систему або побудувати багато діаграм варіантів використання для моделювання компонентів системи. Зазвичай, розробляються діаграми варіантів використання на ранніх етапах проекту і звертаються до них протягом усього процесу розробки.

Для роботи з веб-сервісом "TworogPs" я вибрав наступні бізнеспроцеси (рисунок 3.1):Взаємодія користувача з менеджером через чат; Створення запиту користувача; Відправлення донату і реєстрація користувача. За управління правдивої і доречної інформації які пише користувач в поле для чату дивиться менеджер, а створення запитів, відправлення донату і реєстрація буде сам користувач.

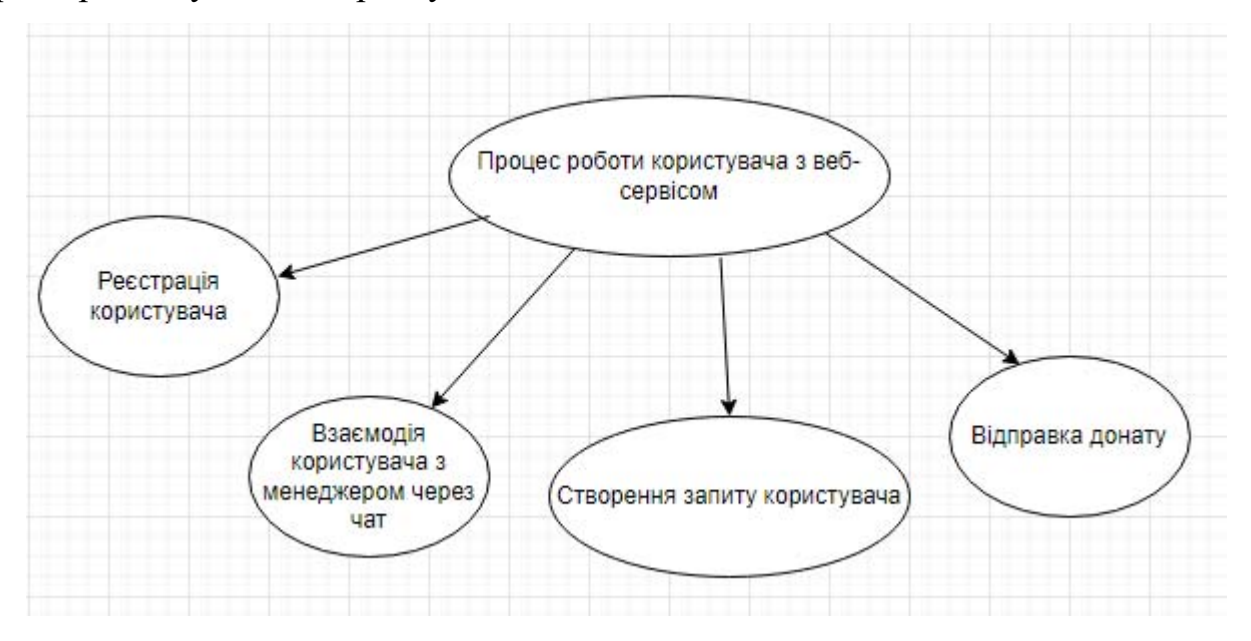

Рис. 3.1. Діаграма бізнес-процесів розроблюваного програмного продукту

На рисунку 3.2 зображено діаграму функцій процесу реєстрації клієнта в системі.

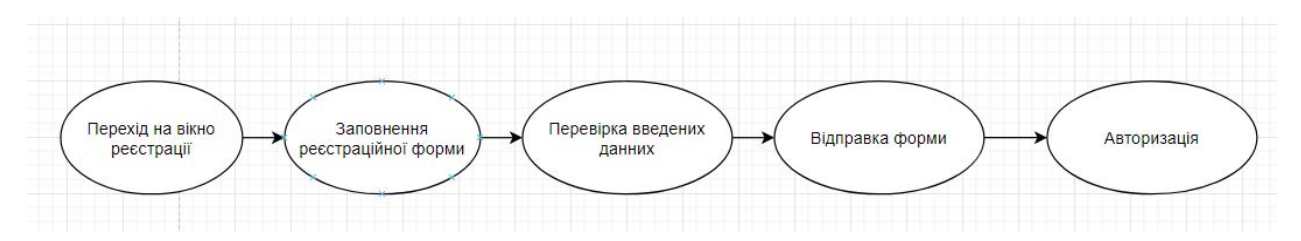

Рис. 3.2. Діаграма функцій процесу запит користувача

Для того, щоб клієнт мав можливість відправляти запити, він повинен ідентифікувати себе в системі, пройшовши процес реєстрації та авторизації.

Характеристику бізнес-процесу реєстрації користувача в системі наведено в таблиці 3.1.

Таблиця 3.1

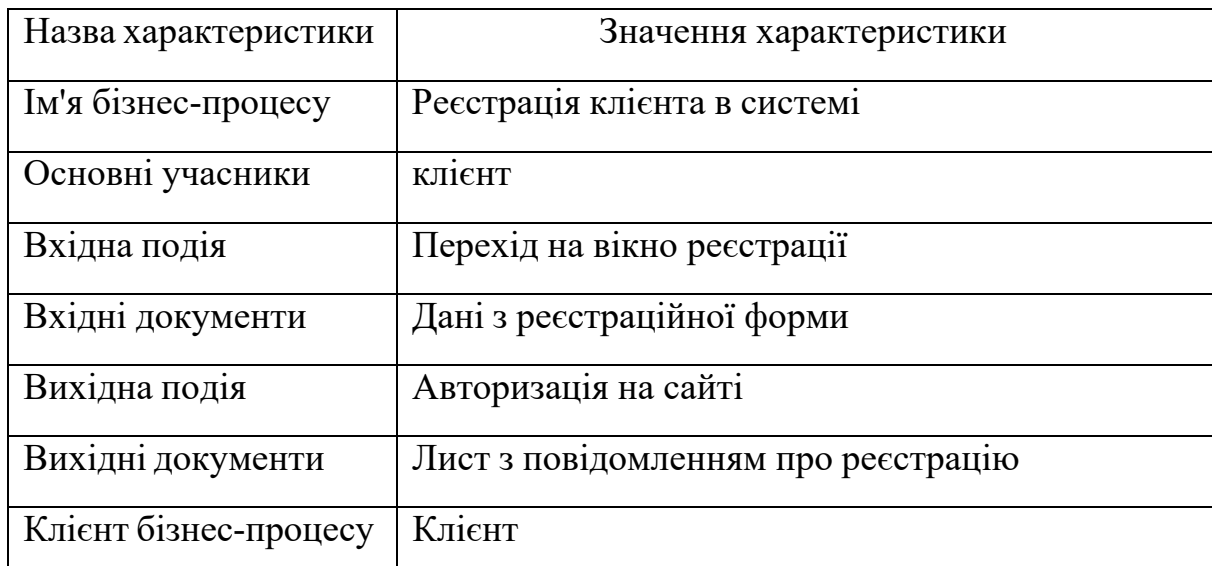

Характеристика бізнес-процесу реєстрації користувача в системі

На рисунку 3.3 зображено діаграму функцій процесу створення запиту.

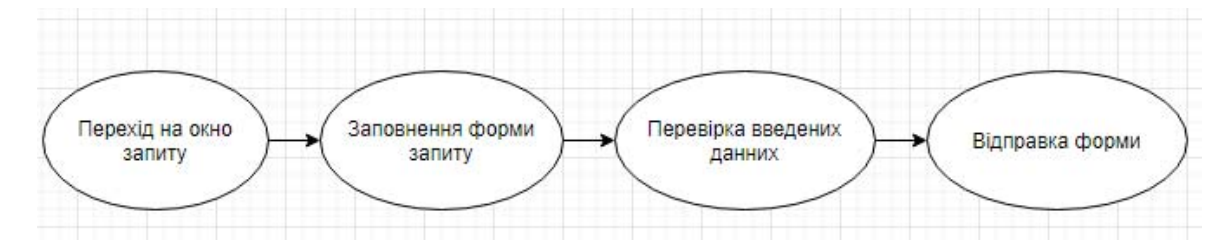

Рис. 3.3. Діаграма функцій процесу запит користувача

Користувачу обовязково потрібно себе ідентифікувати, якщо він хоче створити запит або записатись на ремонт. Для цього йому потрібно натиснути на кнопку реєстрація і його автоматично перенаправить на вікно реєстрації, тут він заповнить поля реєстраційної форми (ім'я користувача, номер телефону, пошта) та увійде у систему.

Характеристику бізнес-процесу реєстрації користувача в системі наведено в таблиці 3.2.

Таблиця 3.2

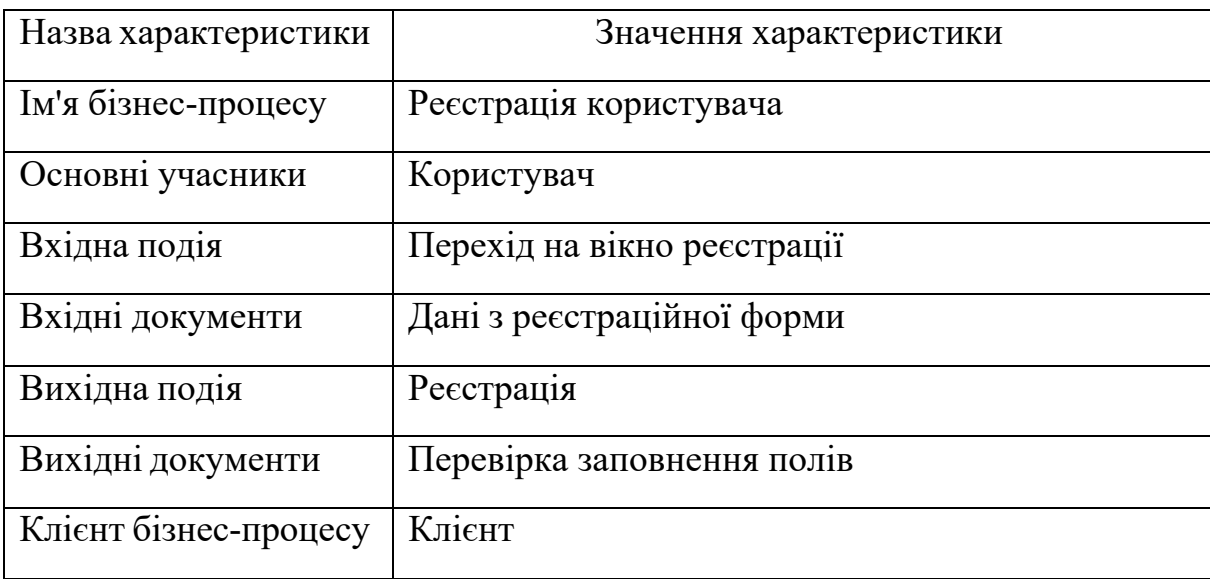

Характеристика бізнес-процесу реєстрації користувача в системі

На рисунку 3.4 зображено діаграма функцій процесу Взаємодії користувача з менеджером.

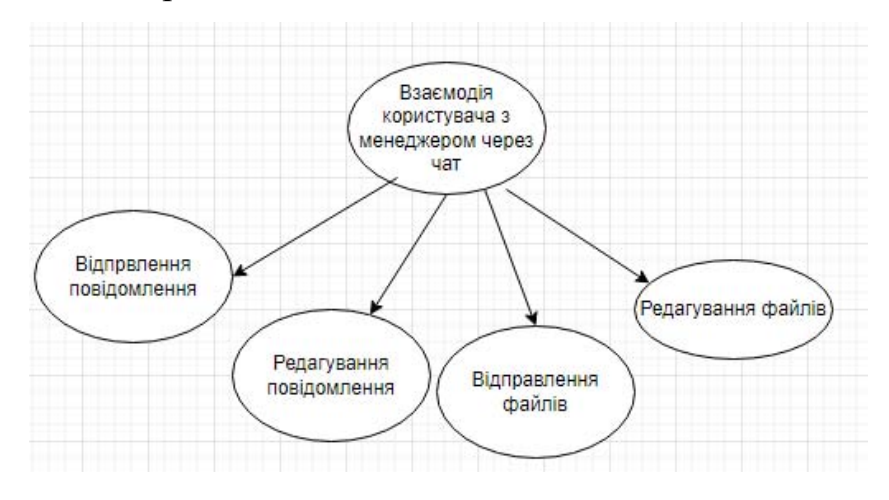

Рис. 3.4. Діаграма функцій процесу створення коментарів і тем на

Таблиця 3.3

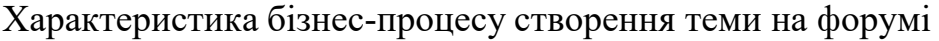

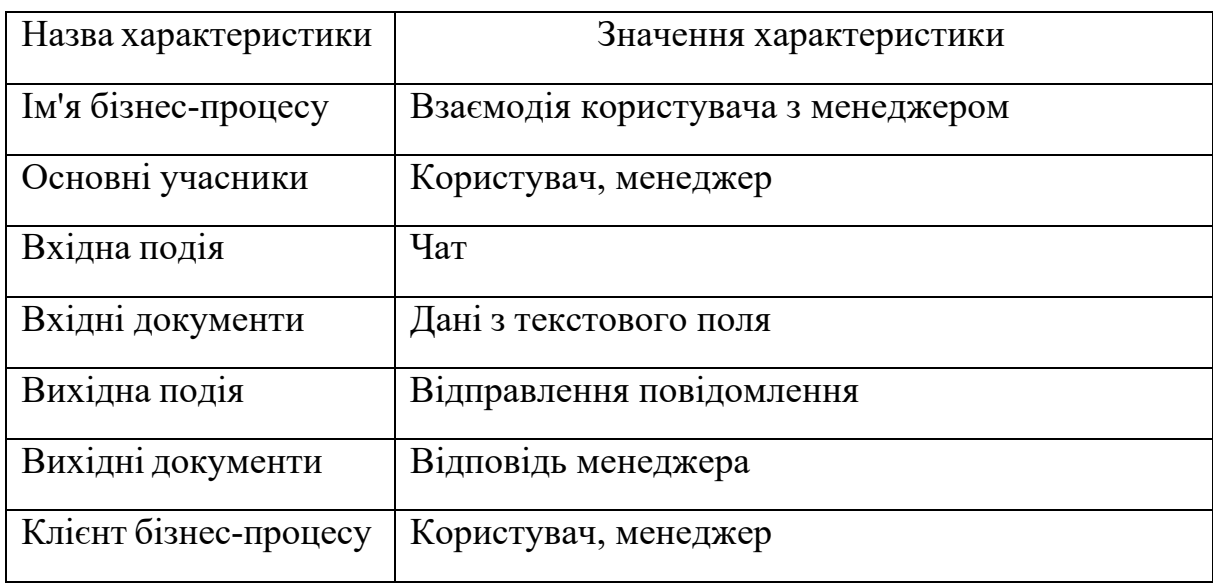

### На рисунку 3.5 зображено діаграму функцій процесу оплата

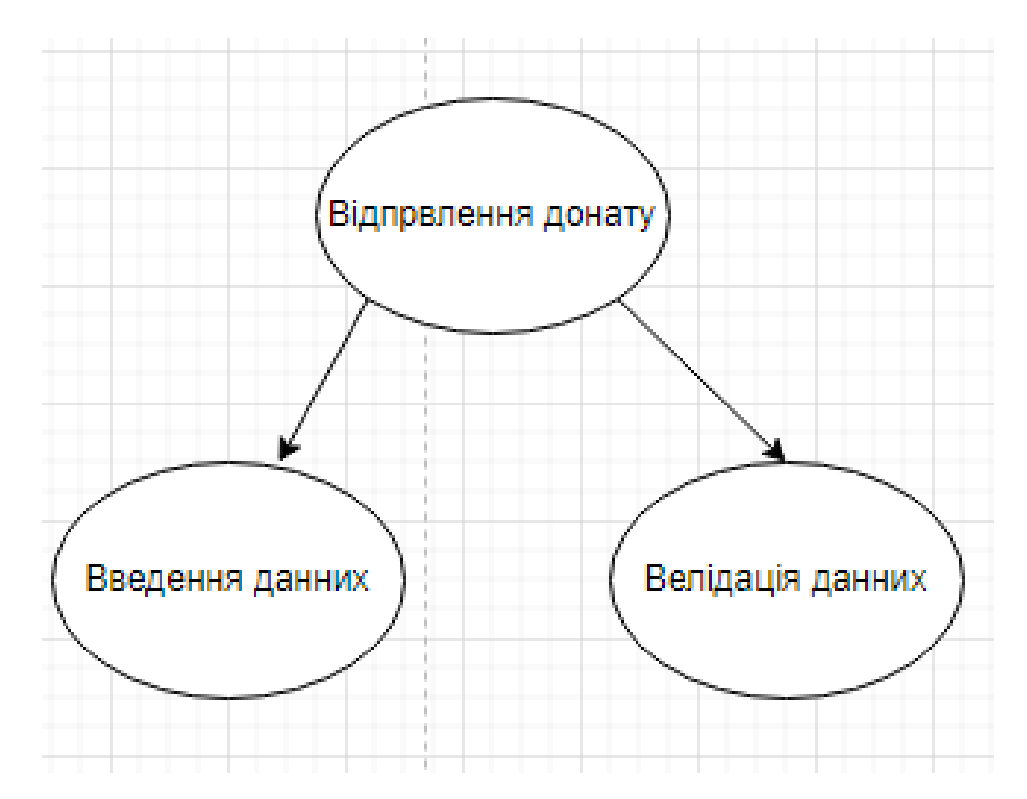

Рис. 3.5. Діаграма функцій процесу оплата

Характеристику бізнес-процесу реєстрації користувача в системі наведено в таблиці 3.4.

## Таблиця 3.4

# Характеристика бізнес-процесу реєстрації користувача в системі

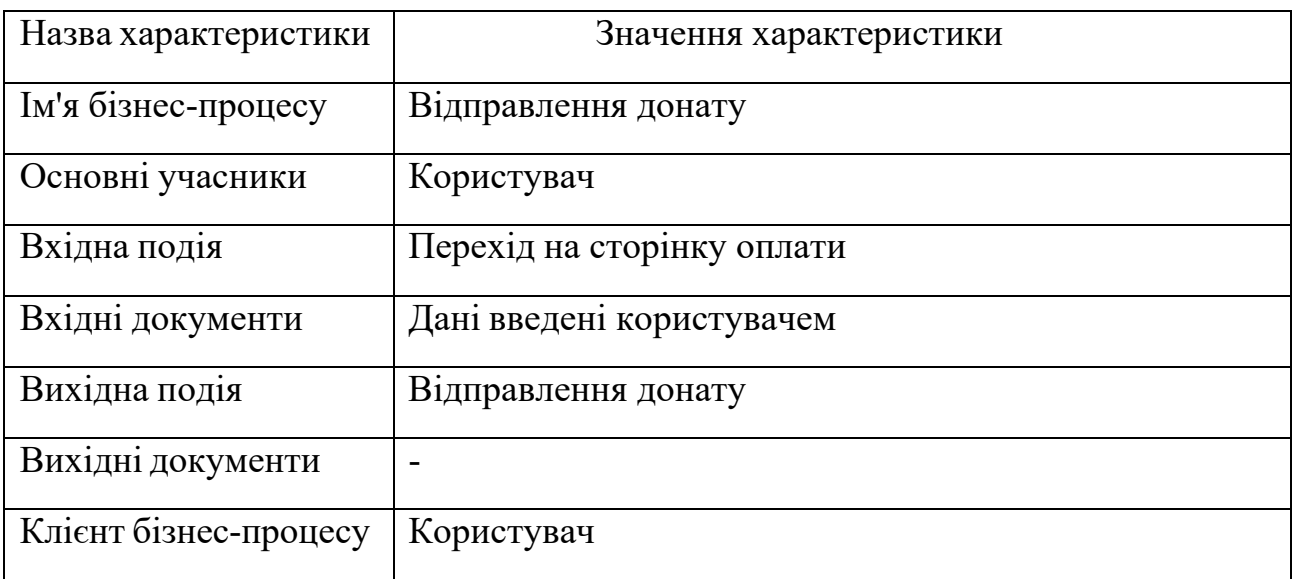

# Глосарій

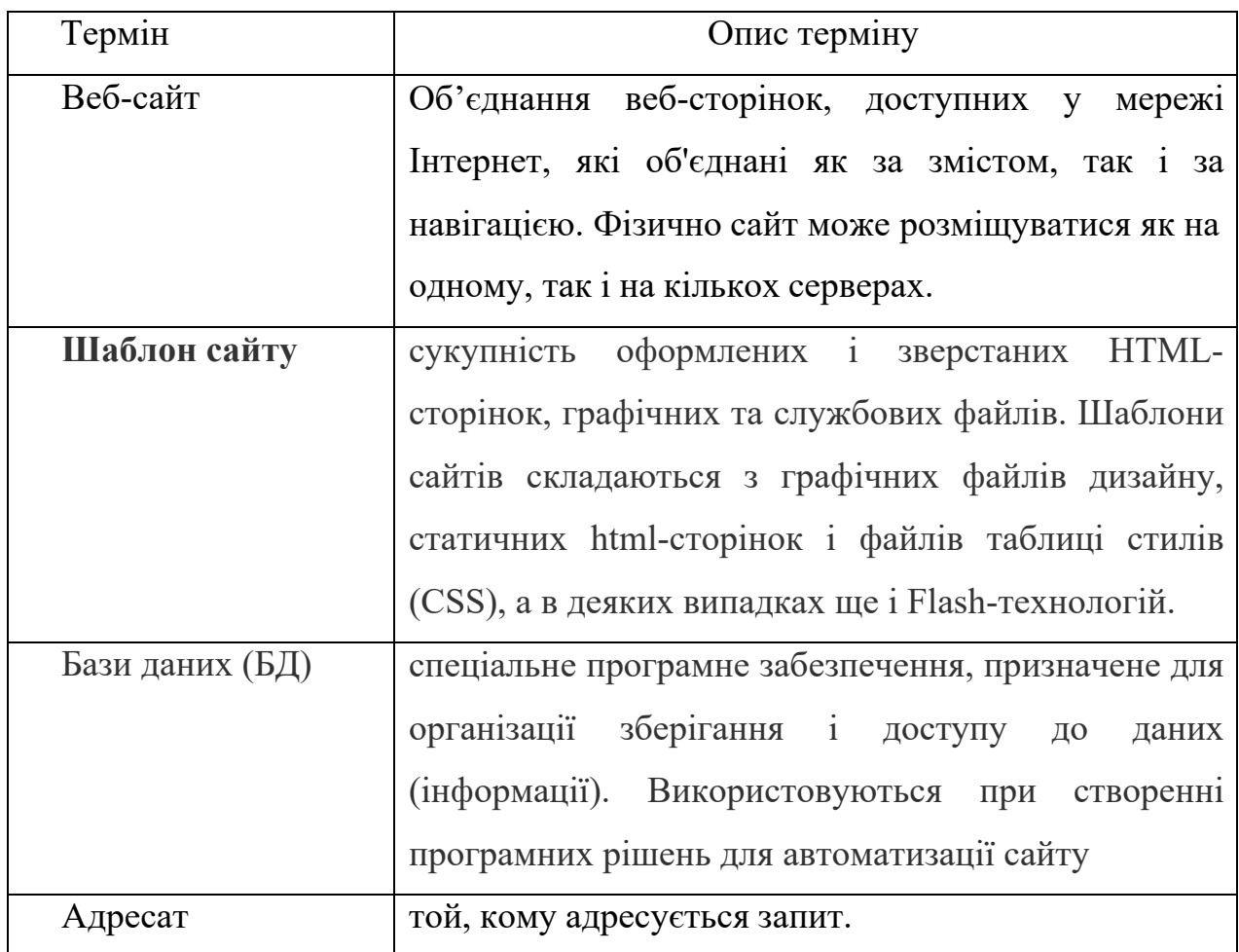

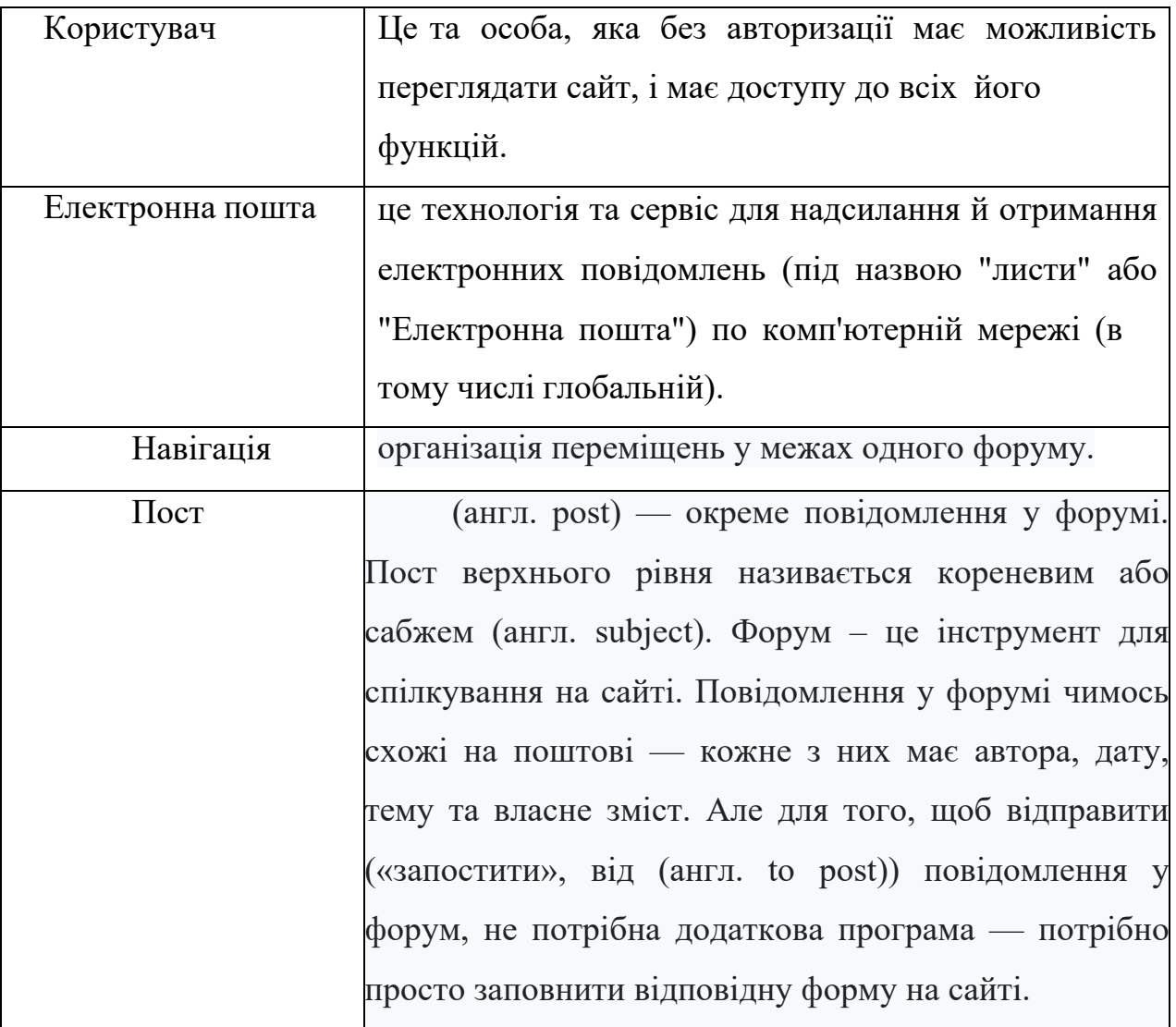

![](_page_33_Figure_1.jpeg)

![](_page_33_Figure_2.jpeg)

Рис. 3.9 – Діаграма варіантів використання

Опис варіантів використання поданий у таблицях 3.7-3.8.

Функція "Реєстрація в системі" вимагає від користувача системи пройти просту процедуру реєстрації, заповнивши поля реєстраційної форми. Процес реєстрації включає в себе заповнення обов'язкових полів форми, таких як: «Ім'я користувача», «Електронна пошта», «Пароль».

Таблиця 3.7

![](_page_34_Picture_114.jpeg)

Опис варіантів використання «Реєстрація в системі»

Функція "Взаємодія з менеджером через чат" вимагає від користувача бути реєстрованим щоб вікно чату було доступним для повідомлення а також надсилання файлів. Після реєстрації поле для вводу повідомлень буде доступним для користувача.

Таблиця 1.8

Опис варіантів використання «Взаємодія з менеджером»

![](_page_34_Picture_115.jpeg)

На головній сторінці знаходиться значок чату з права в низу при натисканні на нього відкриваєтсья чат в якому є поле для тексту та кнопки підтвердження. Розкадровка вікна чату з полем для тексту показана на рисунку 3.10.

![](_page_35_Picture_69.jpeg)

Рис. 3.10. Розкадровка вікна чату

Функція "Створення запиту" дає можливість користувачу відправляти запит з питанням або проблемою з якою користувач зітнувся. На головній сторінці сайту знаходиться кнопка, на жавши на появиться вікно в якому треба заповнити поля а саме: Опис проблеми, Ім'я, Номер телефону. Тим самим працівник зможе зв'язатись з користувачем і допомогти йому. Варіант використання процесу «Відправка повідомлення» представлений у таблиці 3.9.

Таблиця 3.9

![](_page_35_Picture_70.jpeg)

Варіант використання «Відправка повідомлення»

![](_page_36_Picture_76.jpeg)

Розкадровка варіанту використання «Створення запиту» зображена на рис. 3.11.

![](_page_36_Picture_77.jpeg)

Рис. 3.11 - Розкадровка вікна відправки запиту

Функція "Оплата" вона відноситься для користувача який має оплатити послуги які надали або будуть надавати сервісний центр. Варіант використання процесу «Відправка повідомлення» представлений у таблиці 3.10.

Таблиця 3.10

![](_page_36_Picture_78.jpeg)

### Варіант використання «Відправлення донату»

![](_page_37_Picture_101.jpeg)

Розкадровка варіанту використання «Створення запиту» зображенана рис. 3.12.

![](_page_37_Picture_102.jpeg)

Рис 3.12 - Розкадровка вікна відправки запиту

Специфікація функціональних вимог наведена у таблиці 3.11

Таблиця 3.11

![](_page_37_Picture_103.jpeg)

## Специфікація функціональних вимог

![](_page_38_Picture_124.jpeg)

### Специфікація нефункціональних вимог наведена у таблиці 3.12

Таблиня 3.12

![](_page_38_Picture_125.jpeg)

### Специфікація функціональних вимог

За основу для розробки архітектури «веб-сайт по ремонту комп'ютерів» була взята клієнт-серверна архітектура сайту. Ця архітектура дуже часто використовується в роботі з базами даних та мережі а також забезпечує обмін даними між вказаними компонентами. Архітектура клієнт-сервер передбачає такі три основні компоненти:

сервери, які обробляють отримані запити та видають відповідний результат;

клієнти, які звертаються до серверів з запитами про дані;

мережа, яка забезпечує обмін даними між клієнтами та серверами.

Вся обробка та збереження даних відбувається на сервері, відображення даних і надсилання запитів на сервер виконується на боці клієнта

1 рівень – це клієнт, який ввідправляє запити на сервер та приймає весь результат обробки запитів. Клієнтом є браузер користувача.

2 рівень – це бізнес-логіка додатку. Це логіка, за якою веб-сервер має обробляє отримані від клієнта запити.

3 рівень – це сама СУБД, яка отримує усі запити від сервера і повертає тільки потрібні дані на сервер або зберігає їх.

Зазвичай, тільки одна діаграма описує один об'єкт і відслідковує зміну станів цього об'єкта в системі. Діаграма станів процесу реєстрації в системі зображена на рисунку 3.13.

![](_page_39_Figure_8.jpeg)

Рис. 3.13. Діаграма активності процесу реєстрації в системі

В процесі реєстрації система отримує реєстраційні дані з форми на сторінці сайту, перевіряє їх чи дані введені в правильному форматі, а також перевіряє чи не існує користувача з вказаною електронною адресою. Після успішного проходження перевірки дані користувача зберігаються в систему і на електронну пошту користувачу відправляється лист про успішну реєстрацію на сайті.

На рисунку 3.14 зображено діаграму станів, що описує процес " відправки запиту" на прийом.

![](_page_40_Figure_2.jpeg)

Рис. 3.14. Діаграма активності процесу відправки запиту

Для того щоб відправити запит, користувачу не потрібно реєструватись, все що йому потрібно просто натиснути кнопку на головній сторінці виклик майстра далі заповнити поля а саме: (Ім'я, номер телефону, опис проблеми) далі натиснути кнопку відправити і чикати зворотного зв'язку від менеджера або самого майстра.

ERD (Діаграма зв'язків сутностей) описує взаємопов'язані предмети інтересу в певній сфері знань.

![](_page_40_Figure_6.jpeg)

Діаграма класів «Веб-сайту» зображена на рисунку 3.15

Рис 3.15 - Діаграма класів

**3.1.1 Модуль програмного комплексу для визначання вартості надання послуг** 

Модуль програмного комплексу для визначання вартості надання послуг розробляється для замовника, яка хоче дізнатися вартість надання послуг розробки програмного забезпечення. Даний модуль можна буде використовувати для оцінки вартості розробки ПЗ невеликих комерційних масштабів.

Багато людей прагнуть мати додаток, який був би розроблений індивідуально для них. Проте для того, щоб розрахувати вартість його розробки їм потрібно звертатися до спеціалістів – аналітиків. Дана процедура займає багато вільного часу та певну суму для оплати роботи аналітика.

Даний засіб для оцінки вартості розробки ПЗ допоможе кожній людині дізнатися приблизну вартість розробки ПЗ з мінімальними зусиллями та коштами.

Основні функції модуля:

- Зберігає дані про розробку ПЗ в особистому кабінеті користувача.
- Функція автоматичного розрахування .
- Є можливість самому вибрати необхідну методику оцінки.
- Є можливість залишити відгук і отримати на нього відповідь.

Структура програмного комплексу для визначання вартості надання послуг

-Рівень доступу користувача

-Рівень доступу адміністратора

Взаємодія користувачів із програмним комплексом реалізовуватися за допомогою інтерфейсів. Інтерфейс програмного модуля є зрозумілим та зручним. Навігаційні елементи та компоненти інтерактивної взаємодії виконані у зручній для користувача формі.

## 2. Визначення системних архітектур

Документування класів

User - клас користувача (базовий)

- Name:string  $-$  im's
- Login:char логін
- Password:char пароль
- EnterSystem вхід у систему (виконує перевірку на правильність введення паролю та логіну)
- $\bullet$  GetLogin отримання логіну
- $\bullet$  GetPassword отримання паролю
- $\bullet$  ChangePassword зміна паролю

Client – клас клієнта, яких хоче оцінити вартість розробки ПЗ

- Name:string  $-\mathbf{i}$ м'я
- Login:char логін
- Password:char пароль
- EnterSystem вхід у систему (виконує перевірку на правильність введення паролю та логіну)
- $\bullet$  GetLogin отримання логіну
- $\bullet$  GetPassword отримання паролю
- ChangePassword зміна паролю
- DataEntry введення даних про програму
- ChooseTheMethodOfAssessment вибір методу, за допомогою якого буде виконана оцінка
- $\bullet$  MakeReviev залишення відгуку про програму

Admin – клас адміністраторів, які вносять зміни в програму

- Name:string  $-\mathbf{i}$ м'я
- Login:char логін
- Password:char пароль
- $\bullet$  EnterSystem вхід у систему (виконує перевірку на правильність введення паролю та логіну)
- $\bullet$  GetLogin отримання логіну
- $\bullet$  GetPassword отримання паролю
- ChangePassword зміна паролю
- $\bullet$  ChangeProgram внесення змін у програму

Method – клас методу, яким за яким проводиться оцінка вартості розробки ПЗ

- $\bullet$  HowToChooseMethod як вибрати метод (автоматично / самостійно)
- ChooseTheMethodOfAssessment вибір конкретного методу оцінки
- MethodCheck перевірка на можливість використання обраного методу
- System клас системи (оцінювача), яка працює з введеними даними
- ShowResult показати результат оцінки вартості
- SendResultToMail надсилання результату замовнику на пошту
- CalculateTheCost розрахувати вартість розробки  $\Pi$ 3

Далі наведено діаграма класів модуля програмного комплексу для визначання вартості надання послуг рисунок 3.16.

#### **User**

- -Name:string
- -Login:char
- -Password:char
- +EnterSystem
- +GetLogin():string
- +GetPassword():string
- +ChangePassword(op:string, np:string)

Admin

-Name:string

-Password:char

+GetLogin():string

-ChangeProgram

+GetPassword():string

+AnswerOnReviev(rv:string)

+ChangePassword(op:string, np:string)

+EnterSystem

-Login:char

#### Client

- -Name:string
- -Login:char
- -Password:char
- +EnterSystem
- +GetLogin():string
- +GetPassword():string
- +ChangePassword(op:string, np:string) +DataEntry(os:string, val:int, use:string,
- $t$ m:int)
- +ChoseTheMethodOfAssessment(mt:str ing)
- +MakeReviev(rv:string)

![](_page_44_Figure_19.jpeg)

Рис 3.16 - Діаграма класів модуля програмного комплексу для визначання вартості надання послуг

+CalculateTheCost

Далі наведено діаграма розгортання модуля програмного комплексу для визначання вартості надання послуг рисунок 3.17.

![](_page_45_Figure_0.jpeg)

Рис 3.17 - Діаграма розгортання модуля програмного комплексу для визначання вартості надання послуг

Далі наведено функціональну модель у вигляді діаграми прецедентів рисунок 3.18

![](_page_45_Figure_3.jpeg)

Рис 3.18 - діаграми прецедентів модуля програмного комплексу для визначання вартості надання послуг

Далі наведемо опис прецедентів для модуля програмного комплексу для визначання вартості надання послуг

### Прецедент 1

Короткий опис: Реєстрація. Для того, щоб получити доступ до програми потрібно зареєструватися.

Суб'єкт: замовник.

Передумова: Необхіюність реєстрації для отримання доступу.

Основний потік:

- Відкриття додатку (сайту).
- Введення свого ПІБ. Якщо і'мя було вказано некоректно виконується, А1.
- Завантаження документів, що ідентифікують особу.
- Якщо завантажені документи не відповідають вимогам, виконується А2.
- Придумати пароль.
- Підтвердження пароля.

Альтернативні потоки:

- А1. Некоректно вказ. ПІБ. Сповіщення клієнта про помилку. Спробуйте ще раз.
- А2. Помилка при завантаженні документів. Сповіщення клієнта. Спробуйте інший формат/розмір.

Постумови: Успішна реєстрація в системі.

### Прецедент 2

Короткий опис: Завантаження даних програми. Автор завантажує дані на сайт для оцінки.

Суб'єкт: замовник.

Передумова: Успішна реєстрація або авторизація в системі.

Основний потік: Заповнення форми, що містить інформацію про програму. Якщо виникла помилка, виконується А1.

Альтернативні потоки: А1. Неправильне введення даних. Сповіщення клієнта. Перевірте введену інформацію.

Постумови: Успішне збереження даних в систему.

## Прецедент 3

Короткий опис: Обирання методу оцінки вартості розробки ПЗ.

Суб'єкт: замовник.

Передумова: Завантаження даних на сайт.

Основний потік

- Обрання суб'єкта, який вибиратиме метод оцінки.
- Якщо у пункті 4.1 вибрали «Автоматично» система вибирає найбільш підходящий метод оцінки.
- Якщо у пункті 4.1 вибрали «Вручну» замовник сам вибирає необхідний йому метод оцінки.
- Перевірка на актуальність вибраного методу. Якщо даним методом не можна визначити ціну вартості розробки ПЗ, тоді виконується – А1.

Альтернативні потоки: А1. Невідповідність вимогам. Сповіщення клієнта. Оберіть інший метод оцінки.

Постумови: Система виконує оцінку вартості розробки ПЗ.

## Прецедент 4

Короткий опис: Оцінка вартості розробки ПЗ

Суб'єкт: система.

Передумова: Обрання методу оцінки.

Основний потік:

Оцінка вартості розробки за допомогою вибраного методу

Помічення запиту в системі як той, що виконаний.

Постумови: Отримання результатів оцінки вартості розробки ПЗ.

## Прецедент 5

Короткий опис: Оприлюднення результатів оцінки.

Суб'єкт: система.

Передумова: Оцінка розробки ПЗ.

Основний потік:

- Програма розраховує ціну вартості розробки ПЗ.
- Надсилання замовнику результату на електронну пошту.
- Сповіщення замовника про те, що оцінка вартості пройшла невдало. Виконується А1.

Альтернативні потоки: А1. Оцінка вартості пройшла невдало. Сповіщення замовника.

Постумови: Поінформованість замовника про результат.

### **ВИСНОВКИ ТА ПРОПОЗИЦІЇ**

В результаті можна зробити висновок про те, що моделювання маркетингу є основним інструментом функціонування підприємства в ринковому середовищі. Під моделюванням маркетингу розуміють головним чином набір заходів, спрямованих на моделювання ринку, обсягів продажів, прогнозування попиту, прибутку, дій конкурентів.

Особливість цих методів має полягає у створенні системи альтернативних рішень, з якої можна вибрати оптимальне рішення, з метою виявлення нових потреб ринку та визначення нових напрямків у виробництві для їх найкращого задоволення. Тому вибір і прийняття маркетингових рішень на основі наукових методів та економіко-математичного моделювання є актуальним напрямком у дослідженні економіки.

## **СПИСОК ВИКОРИСТАНИХ ДЖЕРЕЛ**